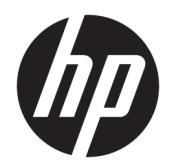

Manual do Utilizador

© Copyright 2017, 2018 HP Development Company, L.P.

Intel, Thunderbolt, o logótipo Thunderbolt e vPro são marcas comerciais da Intel Corporation nos EUA e/ou noutros países. NVIDIA é uma marca comercial e/ou marca comercial registada da NVIDIA Corporation nos Estados Unidos e noutros países. Windows é uma marca comercial registada ou marca comercial da Microsoft Corporation nos Estados Unidos e/ou noutros países.

As informações contidas neste documento estão sujeitas a alterações sem aviso prévio. As únicas garantias que cobrem os produtos e serviços da HP são estabelecidas exclusivamente na documentação de garantia que os acompanha. Neste documento, nenhuma declaração deverá ser interpretada como a constituição de garantia adicional. A HP não se responsabiliza por erros técnicos e editoriais ou omissões neste documento.

Segunda edição: setembro de 2018

Primeira edição: novembro de 2017

Número de publicação do documento: L05326-132

# *<u>Índice</u>*

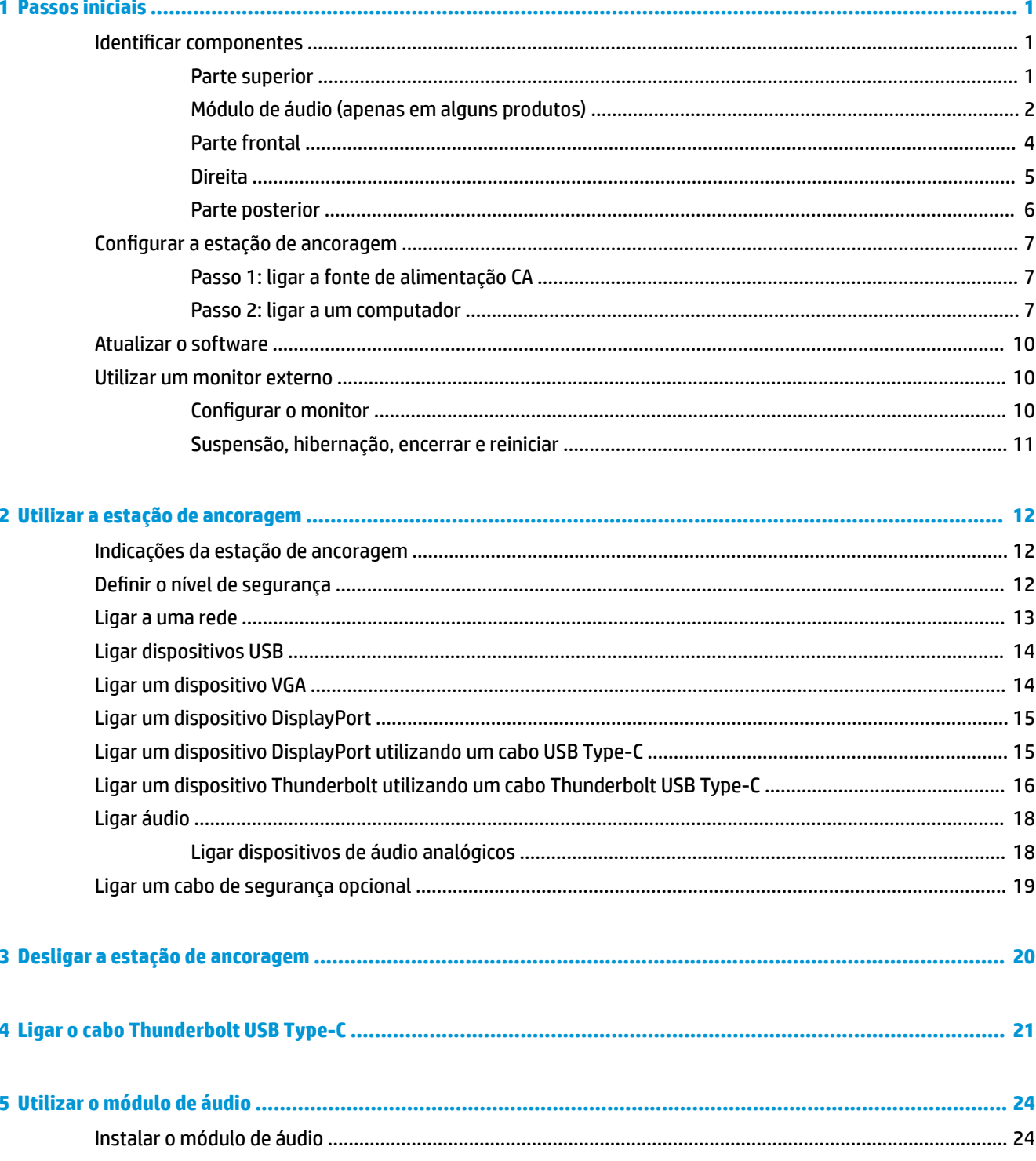

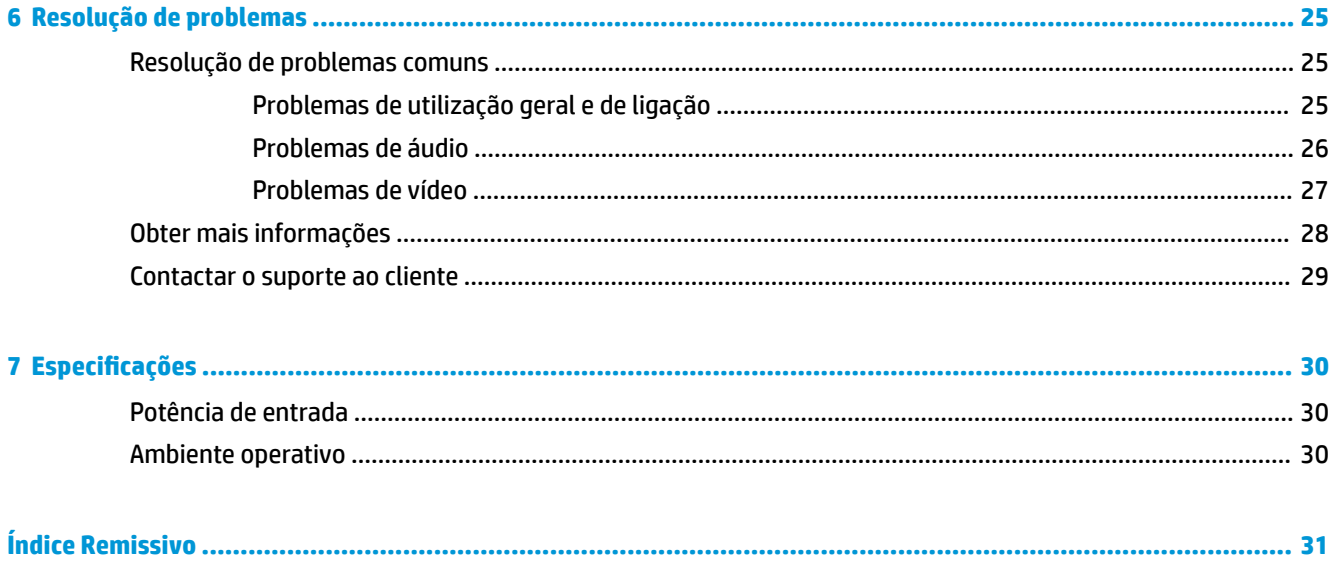

# <span id="page-4-0"></span>**1 Passos iniciais**

## **Identificar componentes**

Este capítulo identifica as funcionalidades do hardware visível da estação de ancoragem e fornece instruções de configuração.

**MOTA:** O seu computador pode não estar equipado para tirar partido de todas as funcionalidades disponíveis na estação de ancoragem.

#### **Parte superior**

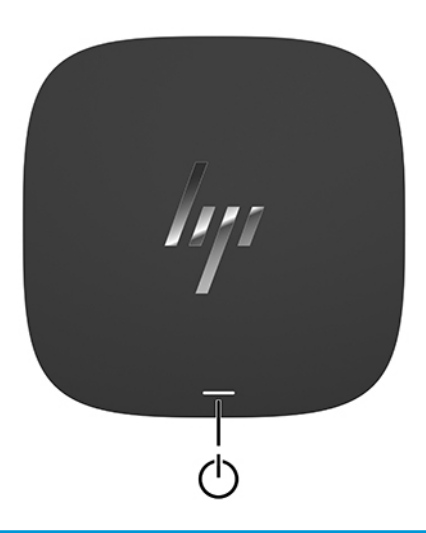

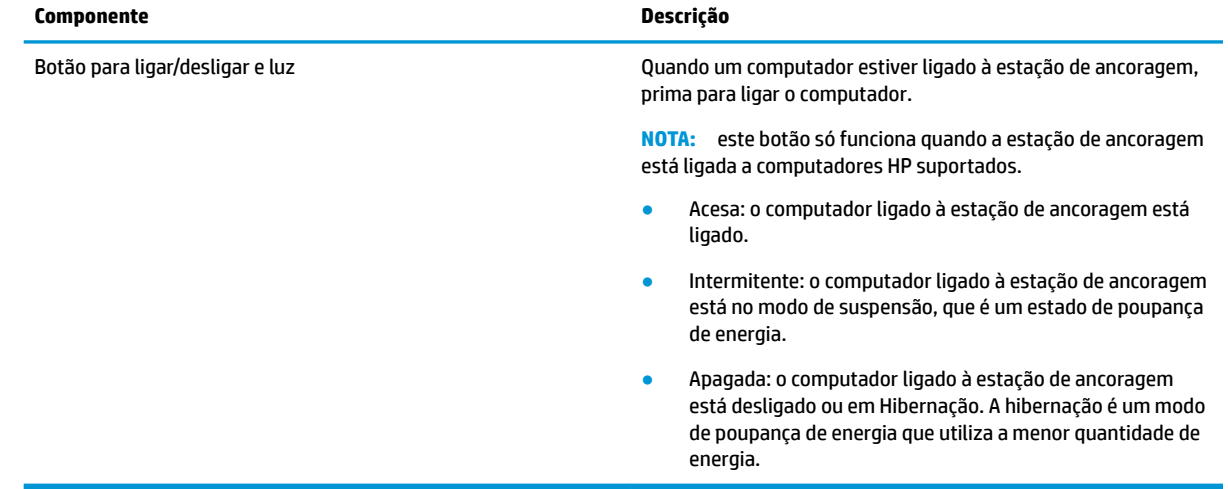

### <span id="page-5-0"></span>**Módulo de áudio (apenas em alguns produtos)**

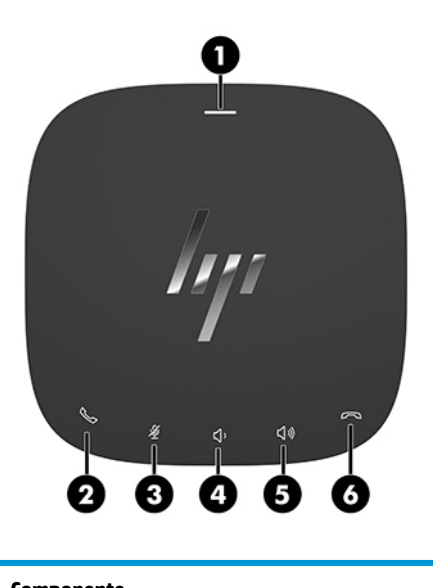

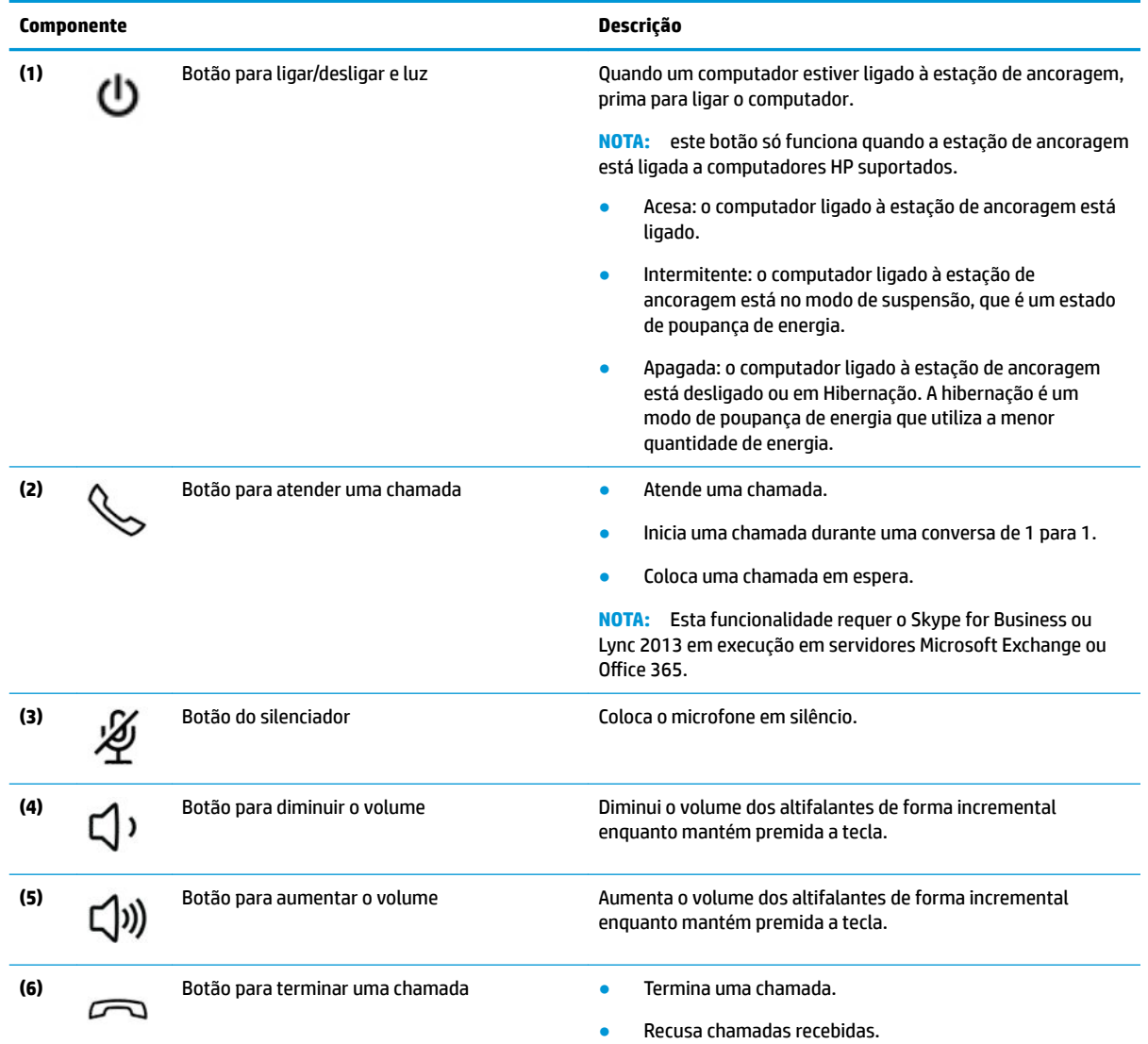

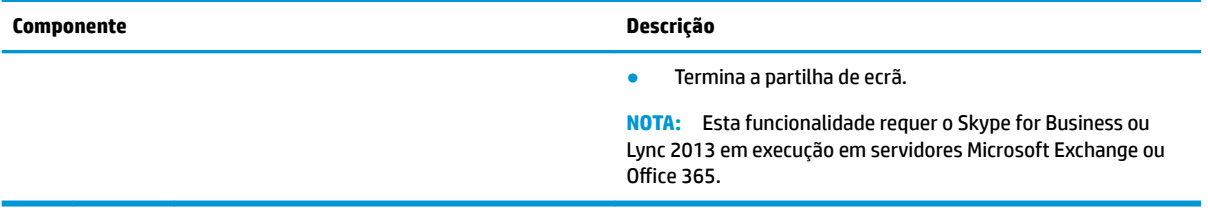

### <span id="page-7-0"></span>**Parte frontal**

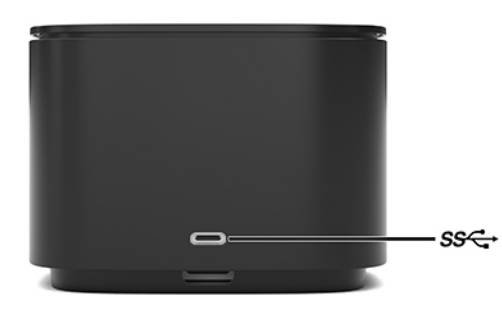

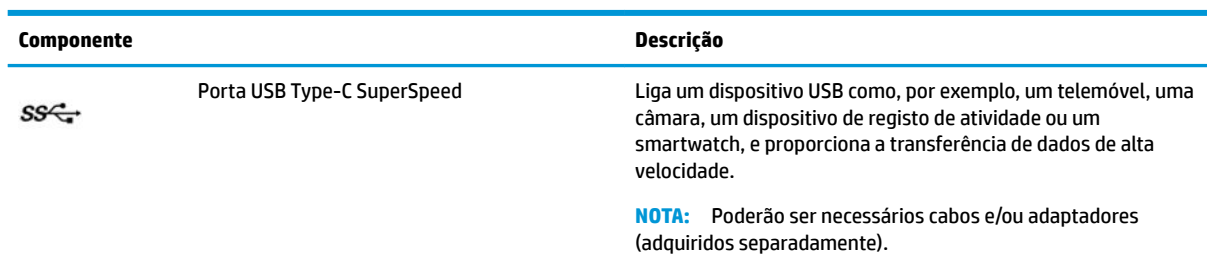

#### <span id="page-8-0"></span>**Direita**

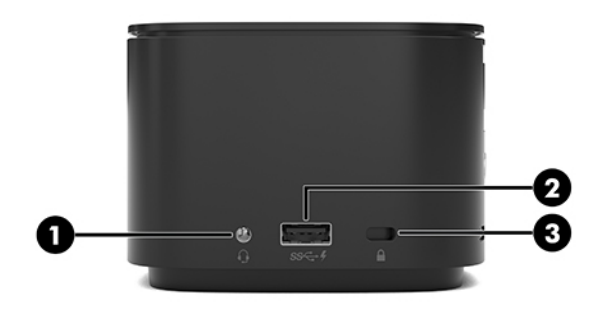

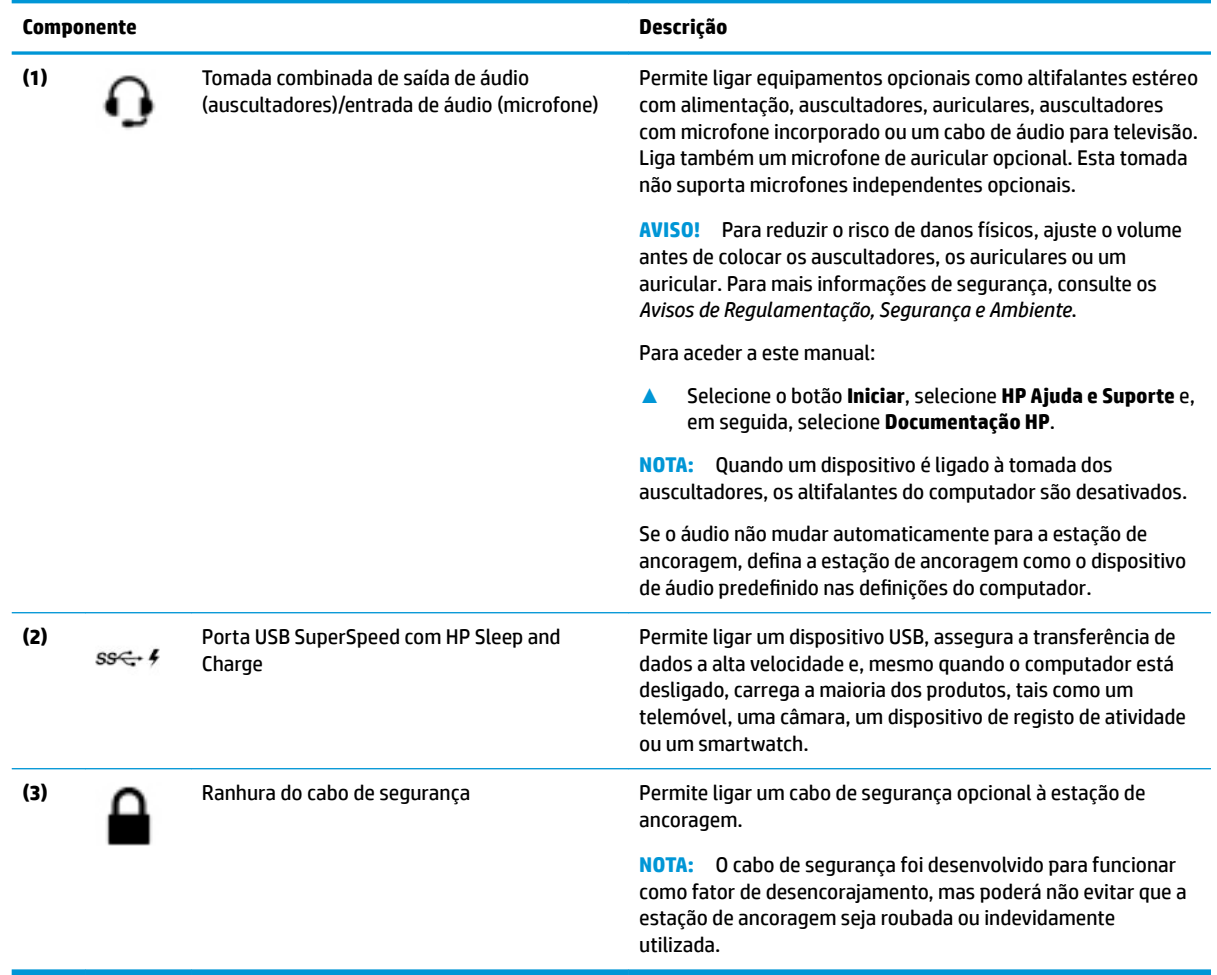

### <span id="page-9-0"></span>**Parte posterior**

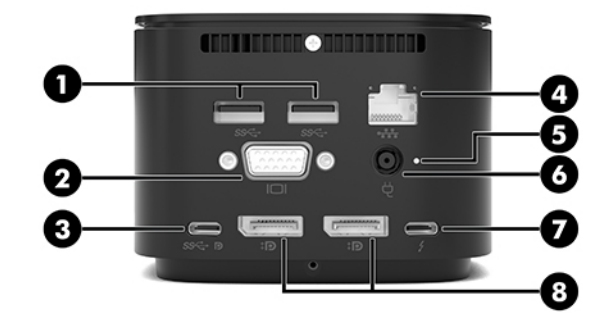

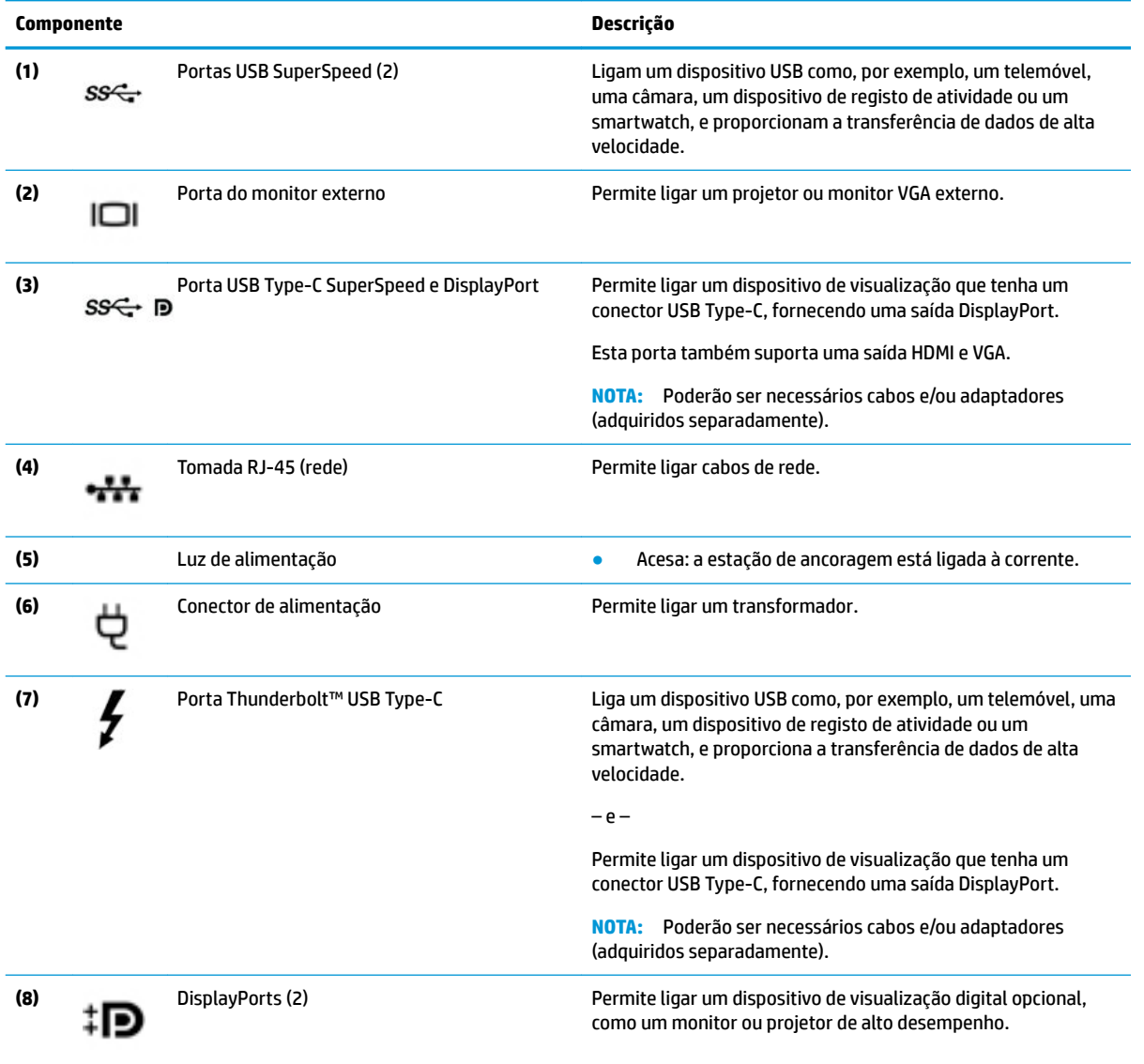

# <span id="page-10-0"></span>**Configurar a estação de ancoragem**

#### **Passo 1: ligar a fonte de alimentação CA**

AVISO! Para reduzir o risco de choque elétrico ou danos no equipamento:

Ligue o cabo de alimentação a uma tomada elétrica facilmente acessível em todas as situações.

Desligue a energia do equipamento retirando o cabo de alimentação da tomada elétrica.

Se o equipamento incluir um cabo de alimentação com uma ficha de ligação de 3 pinos, ligue o cabo a uma tomada elétrica de 3 pinos com ligação à terra. Não desative o pino de ligação à terra do cabo de alimentação utilizando, por exemplo, um adaptador de dois pinos. O pino de ligação à terra é um importante recurso de segurança.

Para assegurar o bom desempenho de todas as funcionalidades da estação de ancoragem, ligue a estação de ancoragem a uma fonte de alimentação CA utilizando o cabo de alimentação da estação de ancoragem.

- **1.** Ligue uma das extremidades do cabo de alimentação ao transformador **(1)** e a outra extremidade do cabo de alimentação à tomada elétrica **(2)**.
- **2.** Ligue o transformador ao conector de alimentação **(3)** na estação de ancoragem.

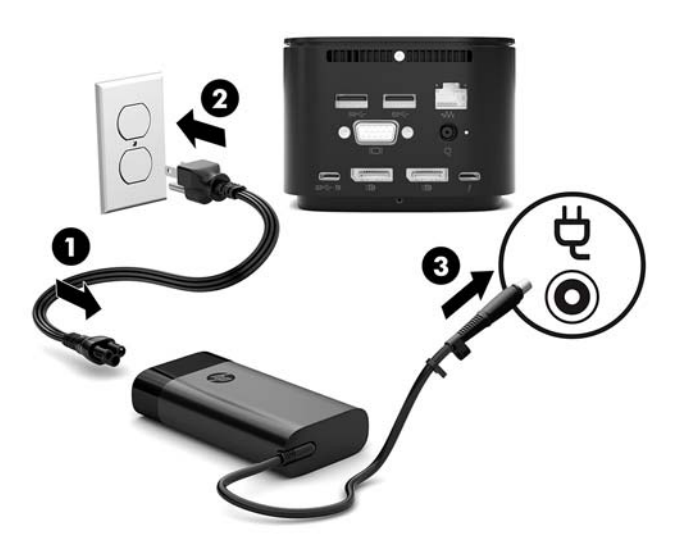

#### **Passo 2: ligar a um computador**

Para ligar um computador à estação de ancoragem:

- **1.** Ligue o cabo USB Type-C Thunderbolt à porta Thunderbolt e ao conector de entrada de alimentação ou ao conector de alimentação USB Type-C e à porta Thunderbolt no seu computador.
- **MOTA:** Certifique-se de que o seu computador está ligado ou desligado. A HP não recomenda a ligação a um computador que está no modo de suspensão ou hibernação.

**Figura 1-1** Ligar a uma porta Thunderbolt e ao conector de entrada de alimentação

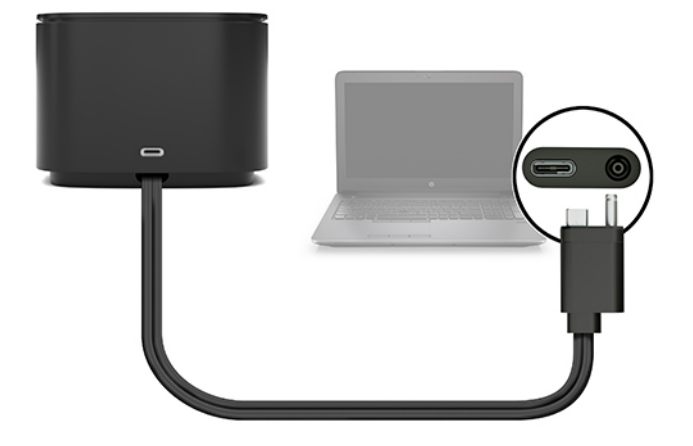

**Figura 1-2** Ligar a um conector de alimentação USB Type-C e à porta Thunderbolt

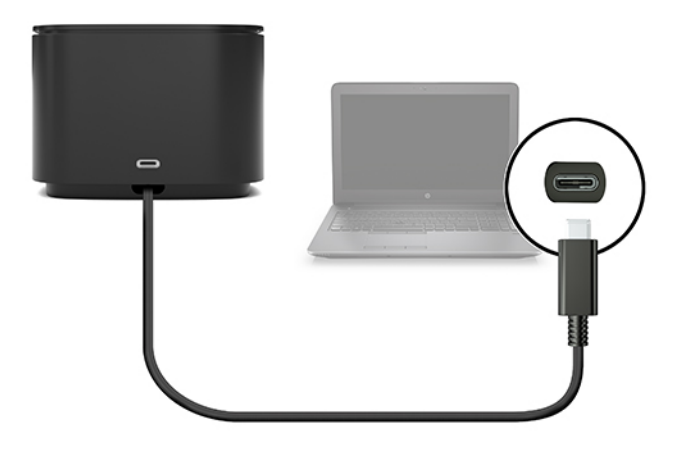

**Figura 1-3** Ligar a uma porta Thunderbolt e ao conector de entrada de alimentação através do cabo combinado

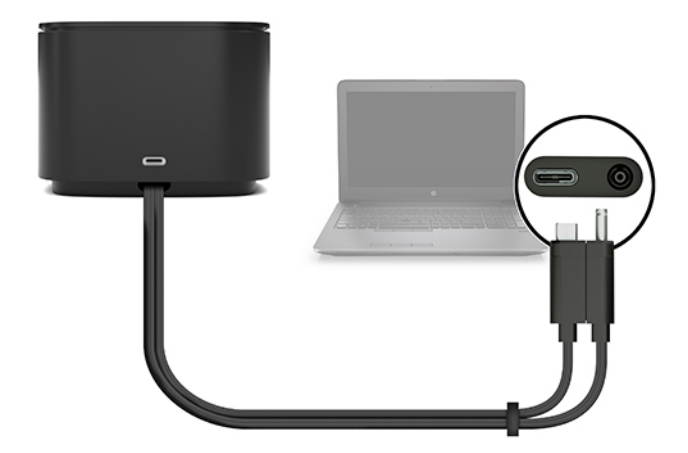

**Figura 1-4** Ligar a um conector de alimentação USB Type-C e à porta Thunderbolt através do cabo combinado

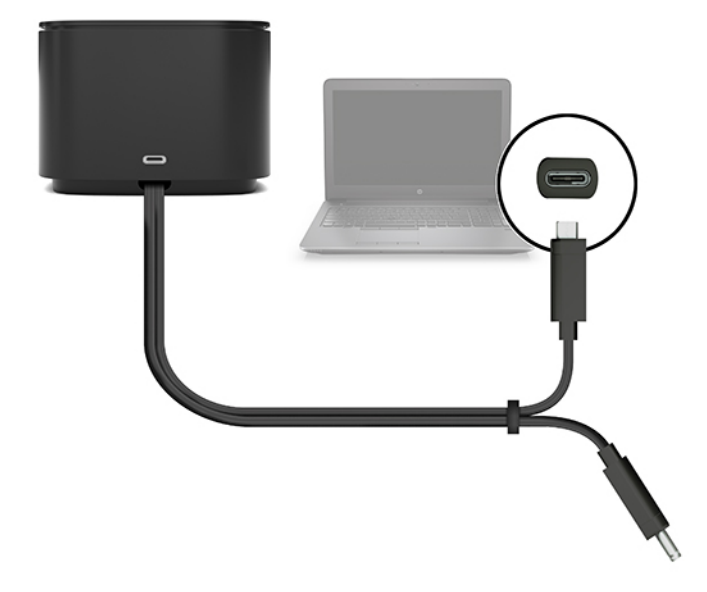

**2.** Na caixa de diálogo que aparece, selecione **OK**.

**<sup>22</sup> NOTA:** Deve iniciar sessão como administrador no computador ligado à estação de ancoragem.

Para permitir a um utilizador não administrador selecionar OK, introduza a chave do registo do não administrador. Contacte o seu Consultor Técnico da HP para obter esta chave.

**3.** Abre-se uma segunda caixa de diálogo. Selecione uma das seguintes opções:

- <span id="page-13-0"></span>● **Não Ligar**—Impede a estação de ancoragem de ligar ao computador.
- **Ligar Apenas Uma Vez**—Permite ligar a estação de ancoragem ao computador. Sempre que a estação de ancoragem é ligada e desligada, deve iniciar sessão como um administrador para permitir o acesso à estação de ancoragem.
- **Sempre Ligado**—Permite ligar a estação de ancoragem ao computador. A estação de ancoragem pode ligar-se automaticamente ao computador após ser desligada e novamente ligada, mesmo se não iniciar sessão como administrador.
- **4.** Selecione **OK**.

Enquanto a estação de ancoragem está ligada ao computador, um ícone Thunderbolt de la é apresentado na

área de notificação, na extremidade direita da barra de tarefas.

**SUGESTÃO:** Poderá existir um ligeiro atraso antes dos dispositivos ligados à estação de ancoragem poderem ser utilizados.

### **Atualizar o software**

Esta secção descreve como atualizar o software da estação de ancoragem num computador com o sistema operativo Windows® 10.

- **1.** Com o computador ligado, o Windows em execução e a Internet ligada, ligue a estação de ancoragem ao computador.
- **2.** Vá até <http://www.hp.com/support>e siga as instruções apresentadas no ecrã para obter software e drivers.

### **Utilizar um monitor externo**

#### **Configurar o monitor**

Utilize o Windows para configurar o ecrã de um monitor ligado à estação de ancoragem.

- **1.** Selecione **Iniciar**, selecione **Definições** e, em seguida, selecione Sistema.
- **2.** Para ver a imagem do ecrã apenas no monitor, selecione **Só mostrar em 2**.

 $-$  ou  $-$ 

Para ver a imagem do ecrã expandida no computador e no monitor, selecione **Expandir estes ecrãs**.

 $-$  0u  $-$ 

Para ver a imagem do ecrã em simultâneo no computador e no monitor, selecione **Duplicar estes ecrãs**.

Também pode aceder às seguintes definições de visualização, premindo a tecla do Windows+p.

- Para ver a imagem do ecrã no monitor apenas, selecione **Apenas no segundo ecrã**.
- Para ver a imagem do ecrã alargada a ambos, no computador e no monitor, selecione **Expandir**.
- Para ver a imagem do ecrã simultaneamente no computador e no monitor, selecione **Duplicar**.

Para mais informações sobre o uso de vários monitores, consulte a secção "Capacidades de visualização" do documento técnico *Funcionalidades e resolução de problemas da estação de ancoragem HP com Thunderbolt G2*. Aceda a<http://www8.hp.com/h20195/v2/GetPDF.aspx/4AA7-3384ENW.pdf>.

<span id="page-14-0"></span>Não pode existir ligação simultânea de monitores à porta VGA e à porta USB Type-C SuperSpeed e DisplayPort ou à porta USB Type-C Thunderbolt.

Se um monitor estiver ligado à porta HDMI ou USB Type-C do seu computador, o número de monitores que pode ligar à estação de ancoragem poderá ser menos do que quatro.

Dependendo da resolução do ecrã, o número de monitores que pode ligar à estação de ancoragem poderá ser inferior a quatro.

#### **Suspensão, hibernação, encerrar e reiniciar**

Se o computador iniciar o modo de Suspensão ou Hibernação, o monitor desliga-se. Quando o computador sai do modo de Suspensão ou Hibernação, o monitor ligado regressa às definições anteriores do monitor.

Se reiniciar ou encerrar o computador e depois voltar a ligá-lo, o monitor ligado regressa às definições anteriores do monitor.

# <span id="page-15-0"></span>**2 Utilizar a estação de ancoragem**

## **Indicações da estação de ancoragem**

- **Sistemas operativos**—Para um desempenho otimizado, utilize a estação de ancoragem com um computador com o sistema operativo Windows 10.
- **Energia**—Para utilizar as funcionalidades da estação de ancoragem, a alimentação CA deve estar ligada à estação de ancoragem.
- **Ligar e desligar**—Pode ligar a estação de ancoragem ao computador ou desligá-la do computador independentemente do computador estar ligado ou desligado. (Consulte Passo 2: ligar a um [computador na página 7](#page-10-0) e [Desligar a estação de ancoragem na página 20](#page-23-0).)
- **MOTA:** A HP não recomenda a ligação ou a desligação de um computador que está no modo de suspensão ou hibernação.
- **Dispositivos externos**—Quando a estação de ancoragem está ligada ao computador, os dispositivos externos podem ser ligados às portas da estação de ancoragem ou às portas do computador.
- **Velocidade e funcionalidades avançadas**—Para utilizar todas as funcionalidades da estação de ancoragem, o computador e o monitor devem suportar Thunderbolt, USB SuperSpeed e DisplayPort 1.3. Se os seus dispositivos não suportam estas tecnologias, pode continuar a utilizar as quatro portas USB SuperSpeed com dispositivos USB 2.0 e as quatro portas compatíveis com DisplayPort com dispositivos DisplayPort 1.2.

## **Definir o nível de segurança**

A estação de ancoragem suporta Acesso Direto à Memória (DMA - Direct Memory Access), uma funcionalidade que requer um nível de segurança Thunderbolt específico.

**WE NOTA:** Verifique com o seu administrador de TI antes de tentar o procedimento seguinte.

Para configurar esta definição:

**1.** Em computadores ou tablets com teclados, ligue ou reinicie o computador e, quando aparecer o logótipo da HP, prima f10 para entrar na Computer Setup (Configuração do Computador).

 $-$  ou  $-$ 

Em tablets sem teclados, desligue o tablet. Prima o botão para ligar/desligar em combinação com o botão para diminuir o volume até o menu Startup (Arranque) ser apresentado e, em seguida, toque em **F10** para entrar na Computer Setup (Configuração do Computador).

- **2.** Selecione **Avançado**, selecione **Opções de porta** e, em seguida, selecione **Nível de segurança Thunderbolt**.
- **3.** Selecione um nível de segurança.

Os seguintes níveis de segurança estão disponíveis:

- <span id="page-16-0"></span>● **Nível de segurança 0: PCIe e DisplayPort – Sem Segurança**—Todos os dispositivos podem ser ligados ao computador ou à estação de ancoragem sem a permissão do utilizador.
- **Nível de segurança 1: PCIe e DisplayPort Autorização do Utilizador**—Todos os dispositivos podem ser ligados ao computador ou à estação de ancoragem com a permissão do utilizador.
- **Nível de segurança 2: PCIe e DisplayPort Ligação Segura**—Quaisquer dispositivos podem ser ligados ao computador ou à estação de ancoragem com a permissão do utilizador, se o dispositivo tiver um certificado ou chip de segurança.
- **Nível de segurança 3: DisplayPort e USB**—Os dispositivos não podem ser ligados à estação de ancoragem. Apenas às portas USB e DisplayPorts na função do computador.
- **Nível de segurança 4: Ligação em Cadeia Desativada**—Qualquer dispositivo único pode ser ligado ao computador com a permissão do utilizador; no entanto, a ligação em cadeia de dispositivos Thunderbolt está desativada.
- **NOTA:** O nível de segurança 4 é apenas suportado em algumas estações de trabalho móveis HP de quinta geração. Se tiver configurado um computador que não suporta o nível de segurança 4 para este nível, como predefinição, o computador passa para o nível de segurança 3.

### **Ligar a uma rede**

Pode ligar o computador a uma rede através da estação de ancoragem. Para isso é necessário um cabo Ethernet (adquirido separadamente).

**AVISO!** Para reduzir o risco de choque elétrico, incêndio ou danos no equipamento, não ligue um cabo de modem ou cabo de telefone a uma tomada RJ-45 (rede).

A estação de ancoragem suporta as seguintes funções do computador na ligação de rede:

- **X NOTA:** Antes de utilizar estas funções, verifique se o seu computador tem o mais recente driver do BIOS e da rede instalado. Para obter instruções sobre como atualizar estes drivers, consulte a documentação do computador.
	- Arranque por PXE
	- MAC Address Pass Through
	- **SUGESTÃO:** O seu computador poderá suportar MAC Address Pass Through a partir do modo ligado, modo desligado, modo de suspensão ou hibernação, ou apenas quando o computador está ligado ou no modo de suspensão.

MAC Address Pass Through suporta o arranque UEFI PXE e o arranque Legacy PXE ou apenas o arranque UEFI PXE.

- Wake on LAN (WOL)
- **SUGESTÃO:** O seu computador poderá suportar WOL a partir do modo desligado, modo de suspensão ou hibernação, ou apenas quando o computador está ligado ou no modo de suspensão.

A comutação da ligação WLAN para a ligação LAN é suportada apenas em alguns computadores com o sistema operativo Windows 10.

**1.** Ligue a estação de ancoragem ao computador.

- <span id="page-17-0"></span>**2.** Ligue uma extremidade do cabo Ethernet à tomada RJ-45 (rede) na estação de ancoragem e a outra extremidade a uma tomada RJ-45 de parede ou a um router.
- **X NOTA:** Se o cabo de rede tiver um circuito de supressão de ruído, que impede interferências da receção de TV e rádio, oriente a extremidade do cabo com o circuito na direção do computador.

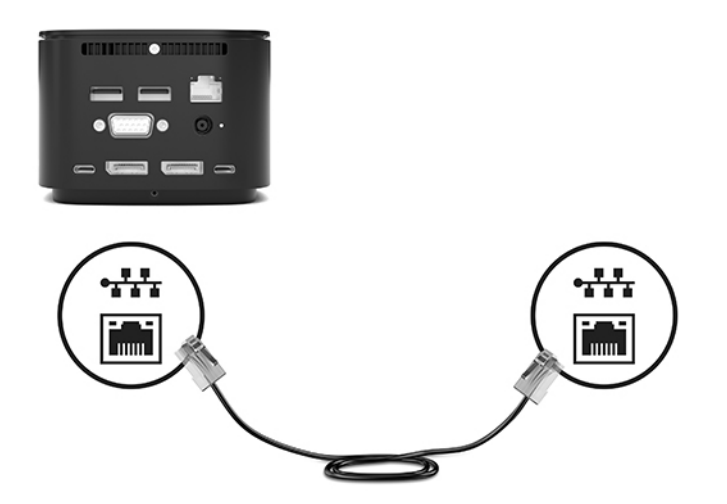

A porta RJ-45 na estação de ancoragem não suporta a tecnologia Intel® vPro™. Para utilizar a tecnologia Intel vPro, ligue-se a uma rede sem fios ou utilize uma porta RJ-45 no seu computador.

### **Ligar dispositivos USB**

A estação de ancoragem está equipada com seis portas USB: uma porta USB Type-C SuperSpeed no painel frontal; uma porta USB SuperSpeed com HP Sleep and Charge no painel direito; duas portas USB SuperSpeed, uma porta USB Type-C SuperSpeed e DisplayPort e uma porta USB Type-C Thunderbolt no painel traseiro. Utilize as portas USB para ligar dispositivos USB externos opcionais, tais como um teclado ou um rato.

**MOTA:** Certifique-se de que o dispositivo externo está em conformidade com as especificações de energia da estação de ancoragem. A utilização de um dispositivo que não esteja em conformidade poderá desativar a porta à qual o dispositivo está ligado. Para repor a porta, consulte [Resolução de problemas na página 25.](#page-28-0)

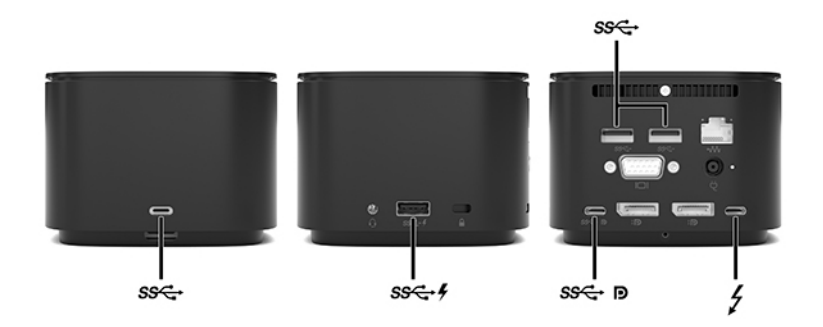

## **Ligar um dispositivo VGA**

**MOTA:** Para ligar um dispositivo de vídeo VGA à sua estação de ancoragem, precisa de um cabo VGA, adquirido separadamente.

<span id="page-18-0"></span>Para ver a imagem do ecrã do computador num monitor VGA externo ou projetada para uma apresentação, ligue um monitor ou projetor à porta VGA da estação de ancoragem.

**▲** Ligue o cabo VGA do monitor ou projetor à porta VGA da estação de ancoragem como mostrado.

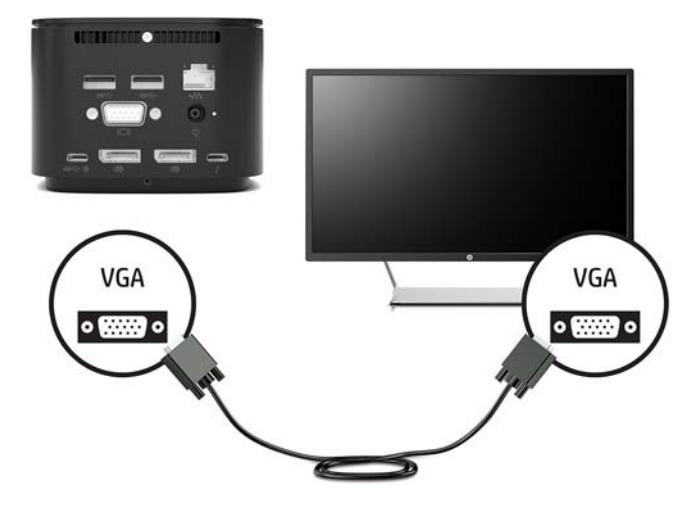

## **Ligar um dispositivo DisplayPort**

**W** NOTA: Para ligar um dispositivo de vídeo DisplayPort à estação de ancoragem, necessita de um cabo DisplayPort ou um cabo USB Type-C, adquirido em separado.

Também pode ligar a estação de ancoragem a um dispositivo externo, como um monitor ou projetor, através da DisplayPort.

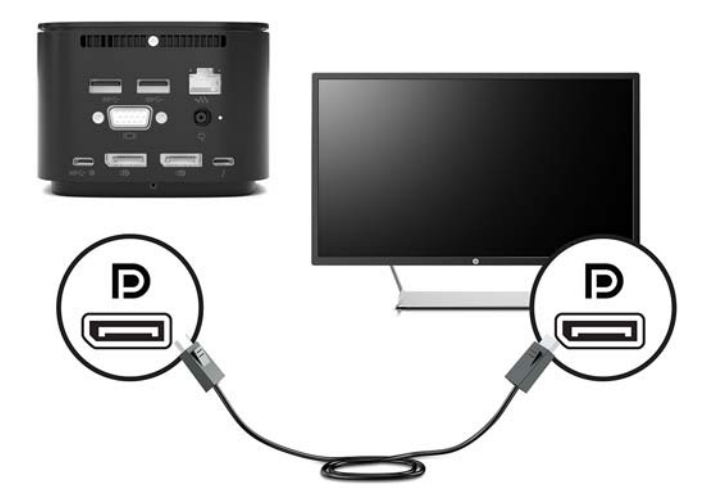

A estação de ancoragem suporta ligações simultâneas de vídeo às portas USB Type-C que suportam vídeo e DisplayPort.

## **Ligar um dispositivo DisplayPort utilizando um cabo USB Type-C**

**WOTA:** Para ligar um dispositivo DisplayPort USB Type-C à estação de ancoragem, necessita de um cabo USB Type-C, adquirido separadamente.

<span id="page-19-0"></span>Para ver vídeo ou uma apresentação de alta resolução num dispositivo DisplayPort externo, ligue o dispositivo DisplayPort de acordo com as seguintes instruções:

**1.** Ligue uma extremidade do cabo USB Type-C à porta USB Type-C SuperSpeed e DisplayPort na estação de ancoragem.

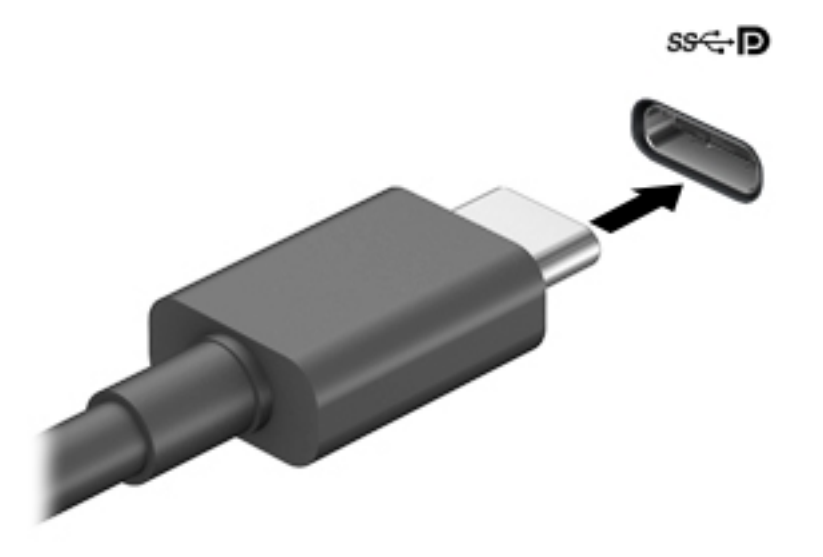

**2.** Ligue a outra extremidade do cabo ao dispositivo DisplayPort externo.

A estação de ancoragem suporta ligações simultâneas de vídeo às portas USB Type-C que suportam vídeo e DisplayPort.

### **Ligar um dispositivo Thunderbolt utilizando um cabo Thunderbolt USB Type-C**

**MOTA:** Para ligar um dispositivo Thunderbolt USB Type-C à estação de ancoragem, necessita de um cabo USB Type-C, adquirido separadamente.

Para ver vídeo ou uma apresentação de alta resolução num dispositivo Thunderbolt externo ou utilizar um dispositivo de dados de alto desempenho, ligue o dispositivo Thunderbolt de acordo com as seguintes instruções:

**1.** Ligue uma das extremidades do cabo USB Type-C à porta USB Type-C Thunderbolt na estação de ancoragem.

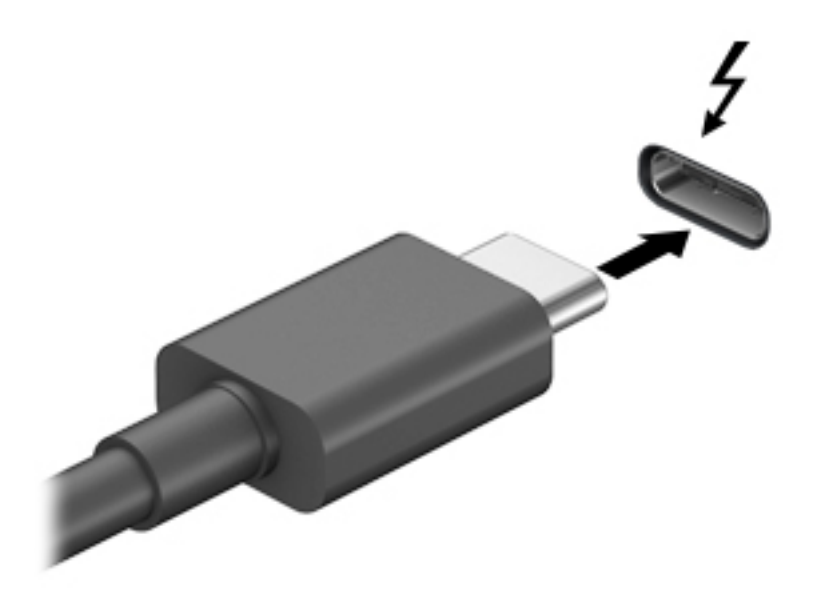

**2.** Ligue a outra extremidade do cabo ao dispositivo Thunderbolt externo.

A estação de ancoragem suporta ligações simultâneas de vídeo às portas USB Type-C que suportam vídeo e DisplayPort.

# <span id="page-21-0"></span>**Ligar áudio**

AVISO! Para reduzir o risco de danos físicos, baixe o nível do volume antes de colocar os auscultadores ou os auriculares. Para obter informações de segurança adicionais, consulte os *Avisos de Regulamentação, Segurança e Ambiente*.

Para aceder a este documento:

**▲** Selecione o botão **Iniciar**, **Ajuda e Suporte HP** e, em seguida, **Documentação HP**.

Pode ligar auscultadores ou altifalantes diretamente à tomada combinada de entrada de áudio (auscultadores)/saída de áudio (microfone) na estação de ancoragem. Também pode ligar dispositivos de áudio analógicos.

Auscultadores combinados com um microfone são designados de auriculares. Pode ligar auriculares com fios à tomada de saída de áudio (auscultadores)/entrada de áudio (microfone) da estação de ancoragem.

#### **Ligar dispositivos de áudio analógicos**

Para ligar dispositivos de áudio analógicos:

- **1.** Ligue uma extremidade de um cabo de áudio em Y (adquirido separadamente) à tomada de auscultadores na estação de ancoragem.
- **2.** Ligue a outra extremidade às tomadas de entrada de áudio vermelha e branca da televisão ou equipamento estéreo. Consulte o manual do utilizador da televisão ou equipamento estéreo para saber as designações e localizações das tomadas.

## <span id="page-22-0"></span>**Ligar um cabo de segurança opcional**

**NOTA:** O cabo de segurança foi desenvolvido para funcionar como fator de desencorajamento, mas poderá não evitar que a estação de ancoragem seja roubada ou indevidamente utilizada.

Para instalar um cabo de segurança:

- **1.** Enrole o cabo de segurança à volta de um objeto fixo.
- **2.** Insira a chave no bloqueio do cabo.
- **3.** Introduza o bloqueio do cabo na ranhura do cabo de segurança na estação de ancoragem e, em seguida, tranque-o com a chave.

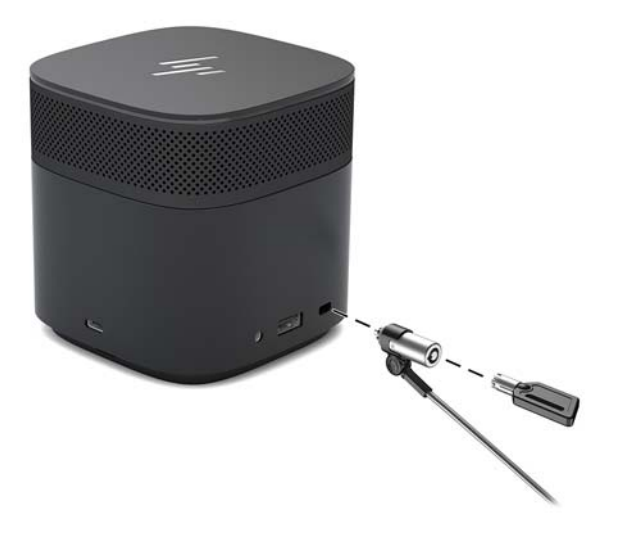

**4.** Remova a chave.

# <span id="page-23-0"></span>**3 Desligar a estação de ancoragem**

Para desligar a estação de ancoragem do computador, siga estes passos:

**▲** Desligue o cabo do computador.

Quando a estação de ancoragem tiver desligado com êxito do computador, o ícone Thunderbolt de la já não é

apresentado na área de notificação.

**MOTA:** Reiniciar ou encerrar o computador ou iniciar o modo de suspensão ou hibernação até o ícone Thunderbolt desaparecer da área de notificação.

# <span id="page-24-0"></span>**4 Ligar o cabo Thunderbolt USB Type-C**

Para alterar o cabo Thunderbolt USB Type-C (adquirido separadamente):

**1.** Retire o parafuso da parte de trás do painel inferior da estação de ancoragem **(1)** e, em seguida, remova o painel inferior da estação de ancoragem **(2)**.

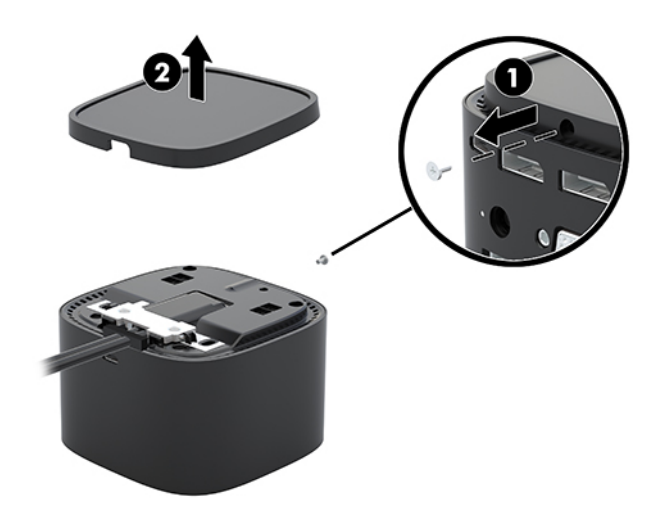

**2.** Utilizando a chave de fendas (fornecida com o cabo), retire os dois parafusos que fixam a placa à estação de ancoragem **(1)**, deslize a placa para fora da estação de ancoragem e retire-a **(2)**; em seguida, desligue o cabo **(3)**.

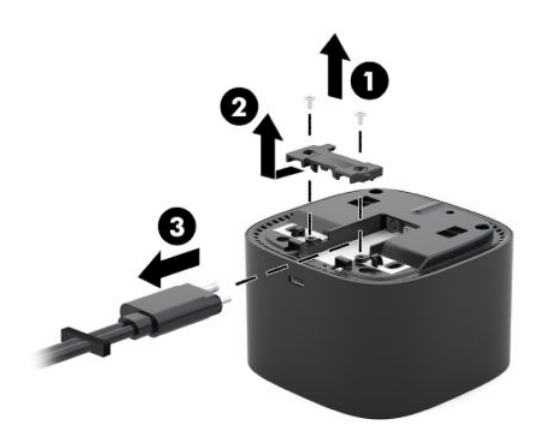

**3.** Retire o anel de borracha do cabo removido da estação de ancoragem.

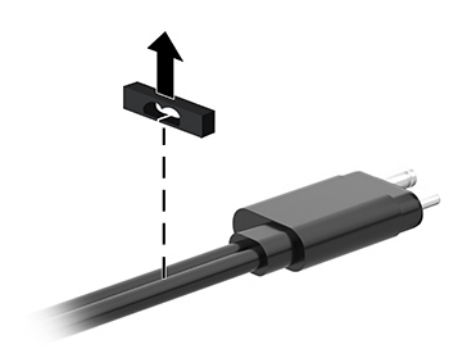

- **4.** Fixe o anel de borracha no cabo novo.
- **W** NOTA: Não altere a orientação do anel de borracha. Se o anel for instalado ao contrário, o painel inferior não encaixará no conjunto.

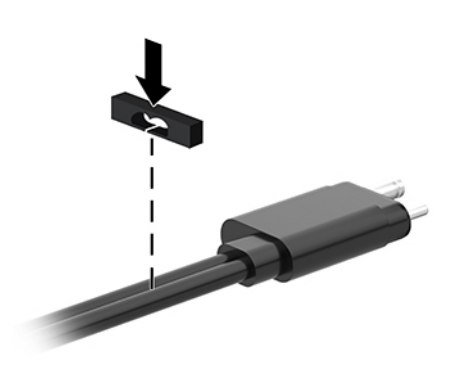

**5.** Ligue o cabo novo **(1)**, baixe a placa na direção da estação de ancoragem e faça-a deslizar sob as patilhas na estação de ancoragem (2); em seguida, utilize os dois parafusos para fixar o cabo e a placa na estação de ancoragem **(3)**.

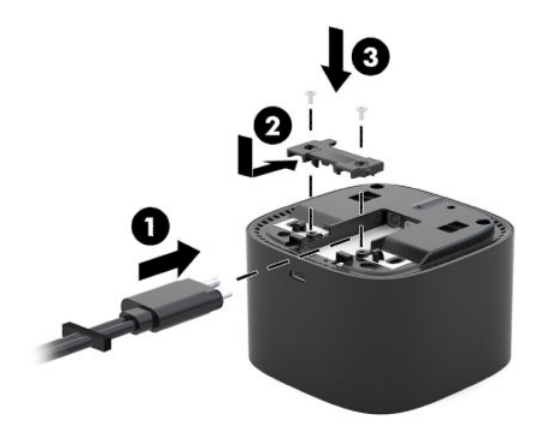

**6.** Coloque o painel inferior na estação de ancoragem (1) e, em seguida, fixe-o com o parafuso (2).

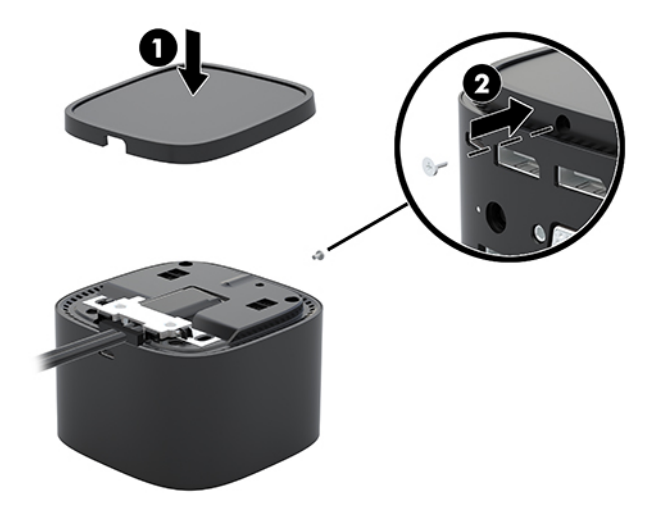

# <span id="page-27-0"></span>**5 Utilizar o módulo de áudio**

Um módulo de áudio pode ser pré-instalado (apenas em alguns produtos) ou adquirido em separado e instalado na estação de ancoragem.

## **Instalar o módulo de áudio**

**1.** Retire o parafuso da parte de trás do painel superior da estação de ancoragem **(1)** e, em seguida, remova o painel superior da estação de ancoragem **(2)**.

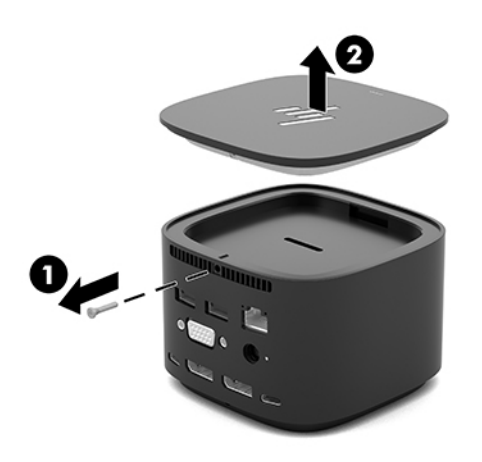

**2.** Iniciando com a extremidade frontal, insira o módulo de áudio na parte superior da estação de ancoragem (1) e, em seguida, fixe-o com o parafuso (2).

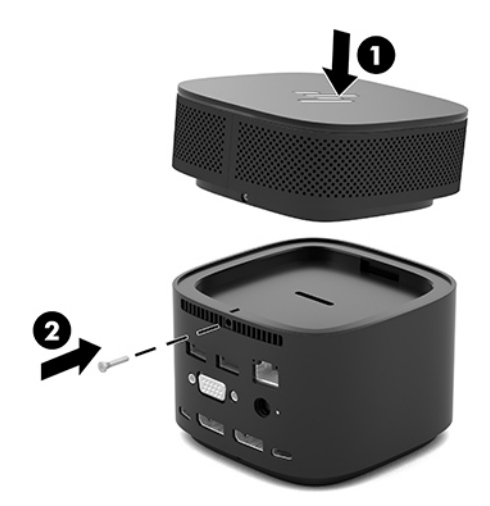

# <span id="page-28-0"></span>**6 Resolução de problemas**

# **Resolução de problemas comuns**

As tabelas seguintes listam possíveis problemas e as soluções recomendadas.

#### **Problemas de utilização geral e de ligação**

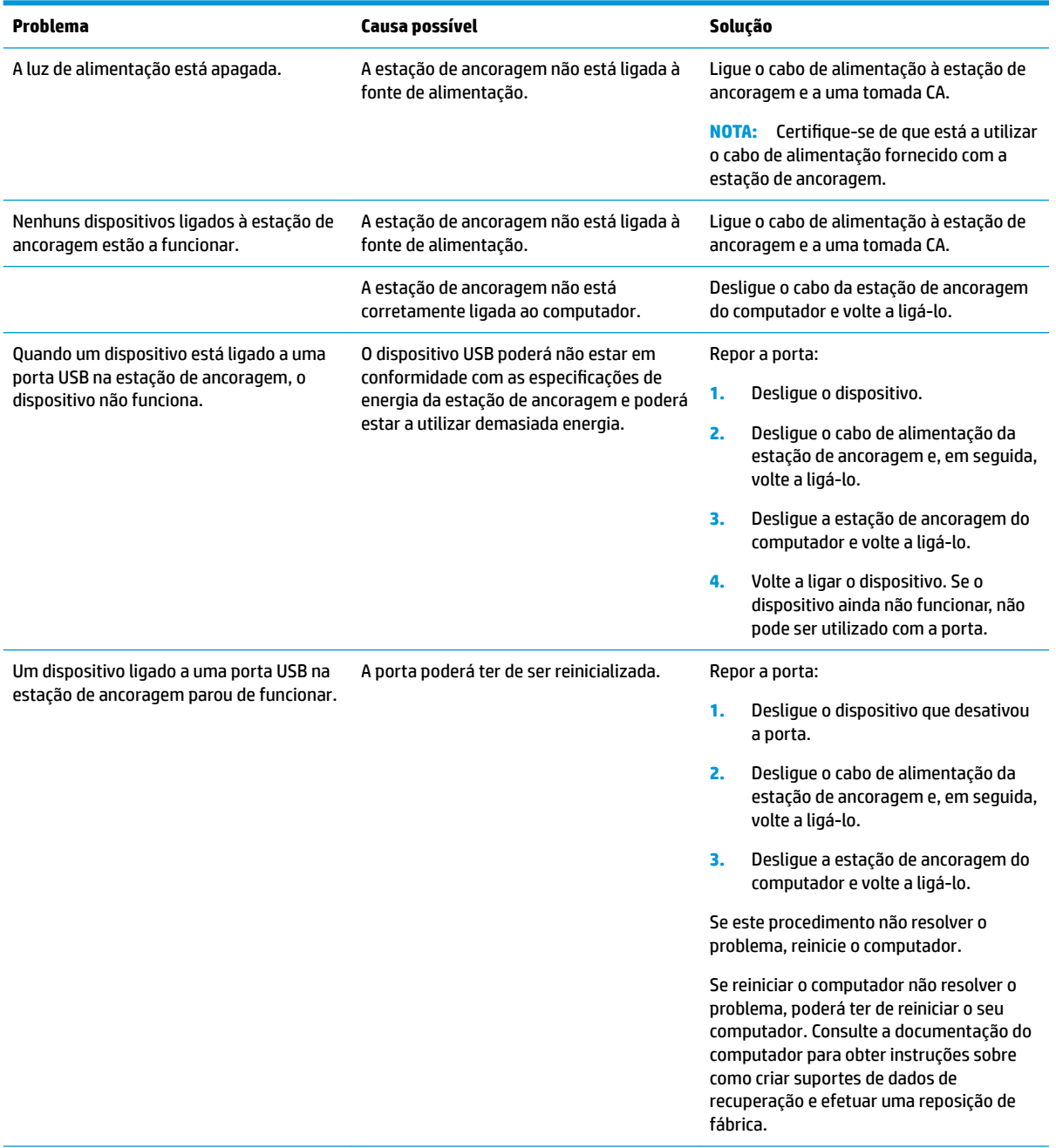

<span id="page-29-0"></span>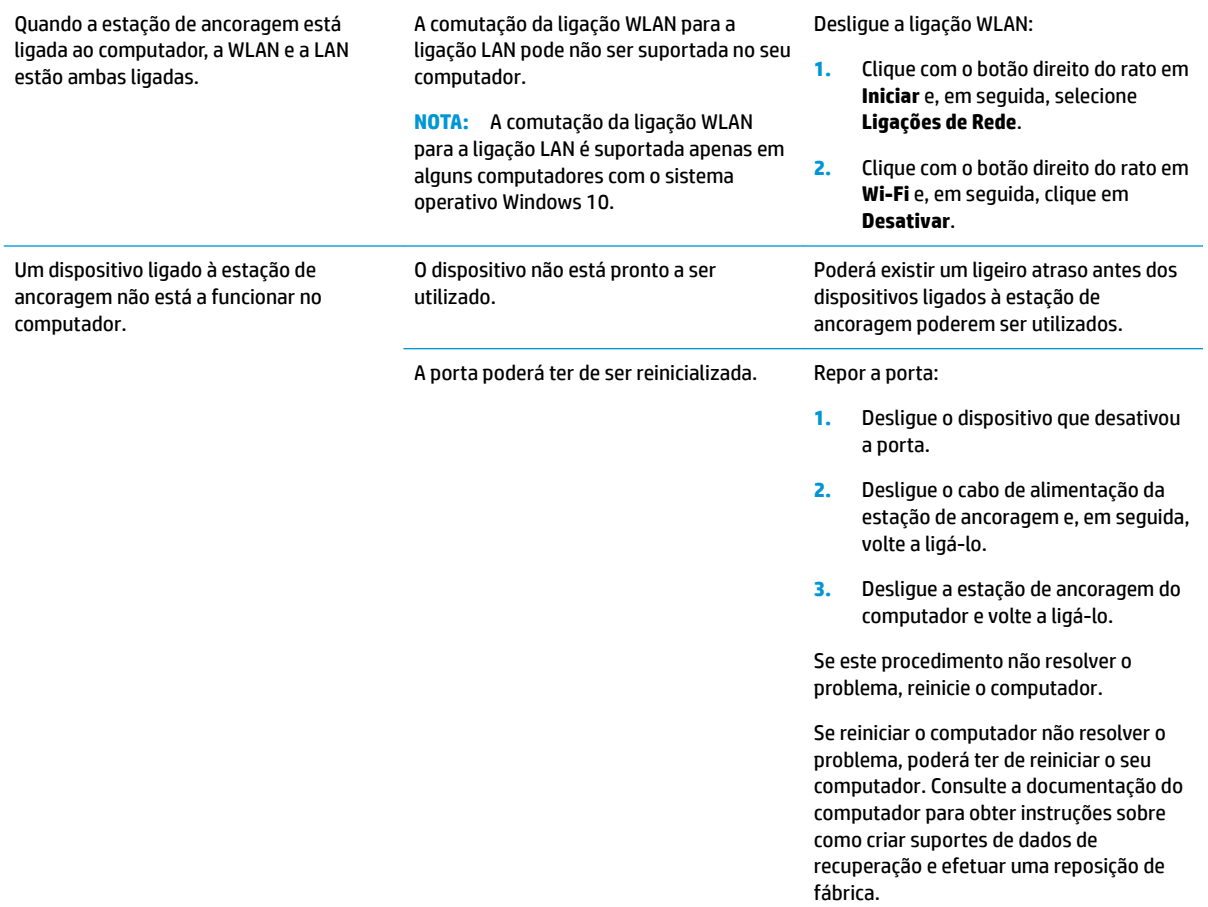

### **Problemas de áudio**

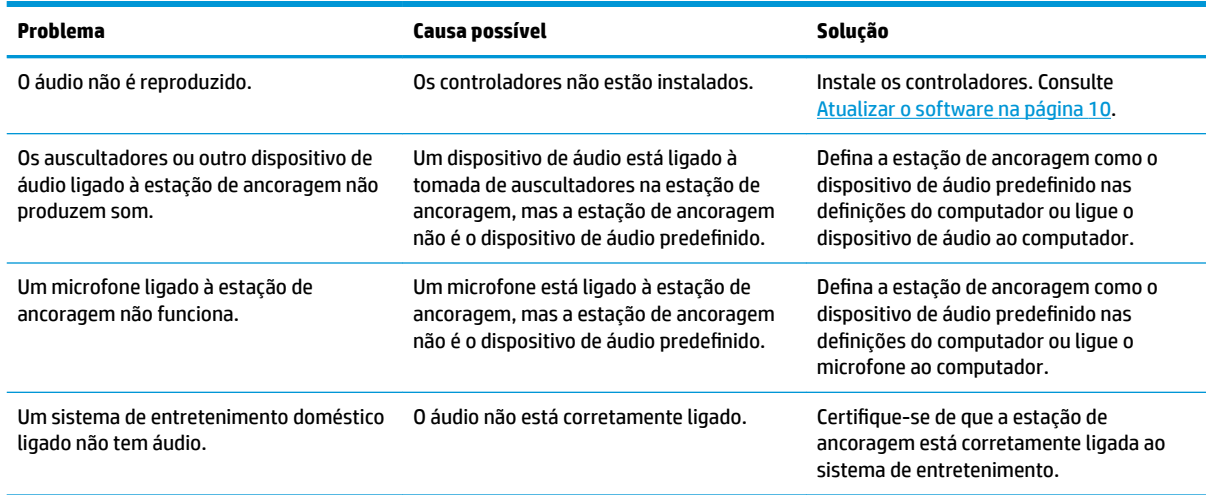

### <span id="page-30-0"></span>**Problemas de vídeo**

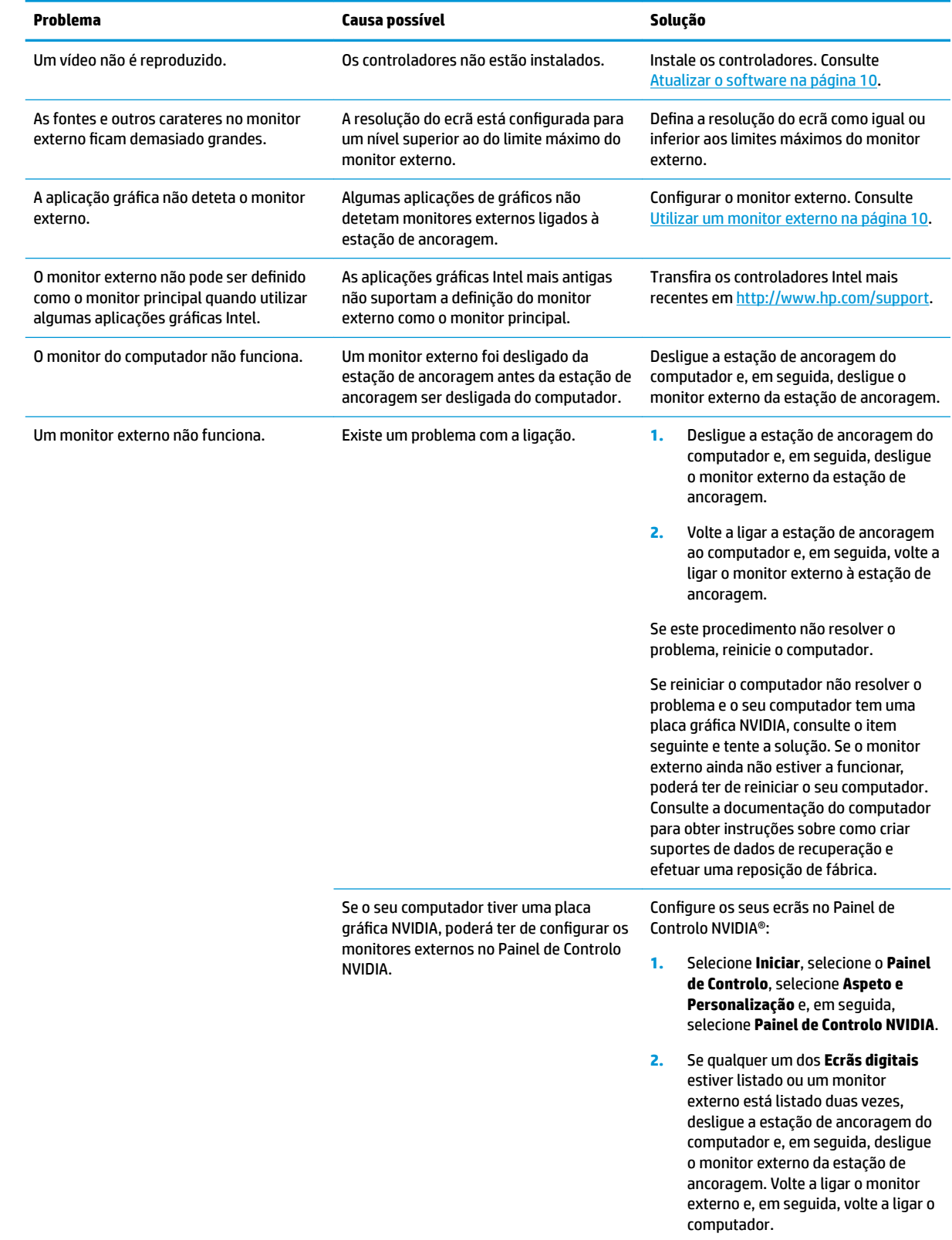

<span id="page-31-0"></span>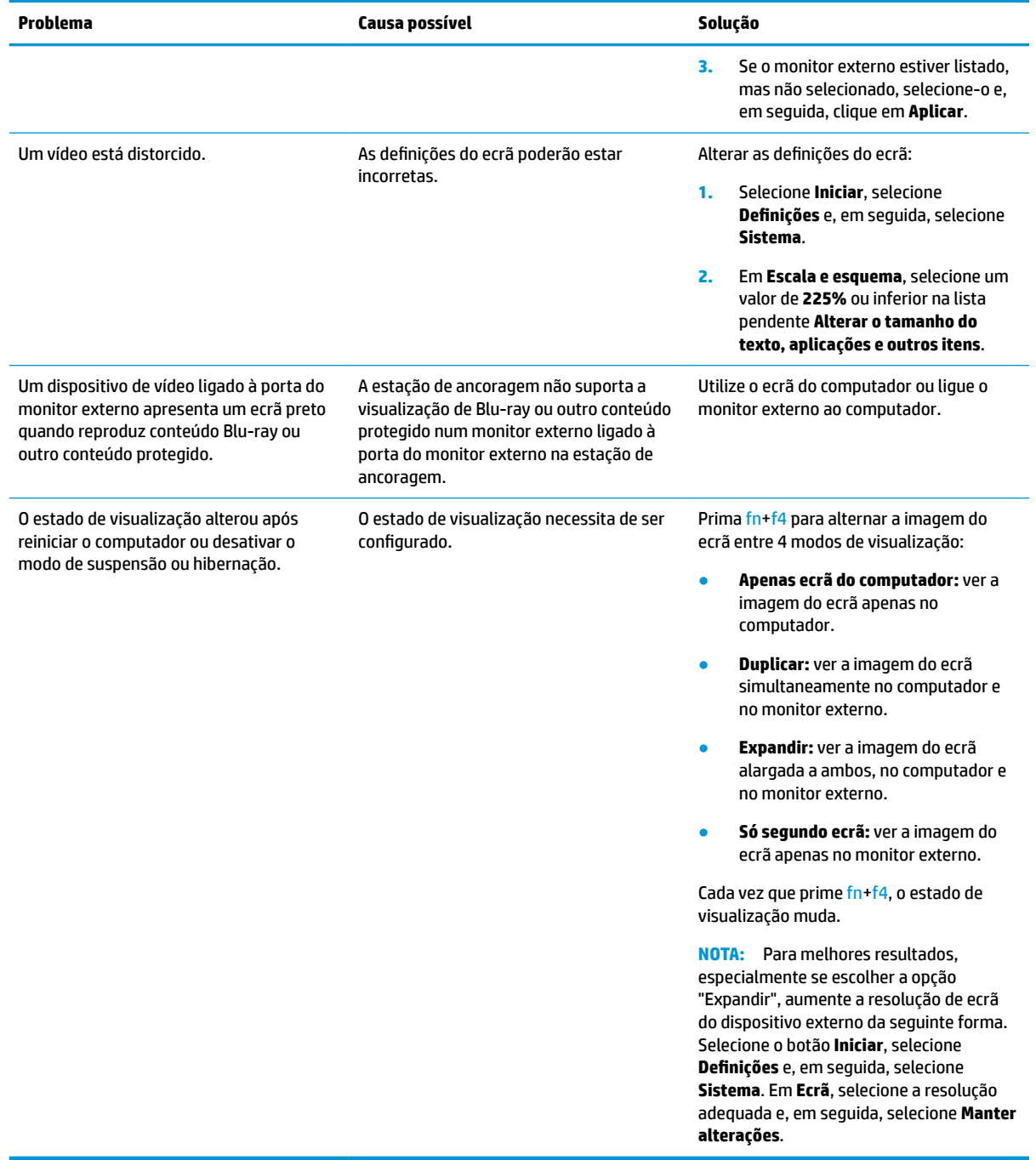

## **Obter mais informações**

- Para informações gerais sobre a estação de ancoragem, assim como informações de segurança e da agência governamental acerca da utilização da estação de ancoragem, aceda a Ajuda e Suporte HP. Selecione **Iniciar** e, em seguida, selecione **Ajuda e Suporte HP**.
- O Web site da HP ([http://www.hp.com\)](http://www.hp.com) fornece notícias do produto e atualizações de software.

## <span id="page-32-0"></span>**Contactar o suporte ao cliente**

Se não conseguir resolver um problema com as sugestões apresentadas na resolução de problemas deste capítulo, poderá ser necessário contactar o suporte técnico.

Para resolver o seu problema com a maior rapidez, tenha as seguintes informações disponíveis quando contactar o suporte:

**X** NOTA: O número de série e outras informações da estação de ancoragem encontram-se na parte inferior da estação de ancoragem.

- Nome e número de modelo do computador e da estação de ancoragem
- Números de série do computador e da estação de ancoragem
- Datas de aquisição do computador e da estação de ancoragem
- As condições nas quais o problema ocorreu
- As mensagens de erro apresentadas
- O hardware e o software utilizados
- O fabricante e modelo dos componentes ligados ao computador e à estação de ancoragem

Para contactar o suporte utilizando o seu computador HP, selecione **Iniciar** e depois selecione **Ajuda e Suporte HP**. Clique em **Contactar o suporte** para iniciar uma sessão de chat com um especialista de suporte.

Para assistência nos EUA, consulte <http://www.hp.com/go/contactHP>. Para assistência a nível mundial, consulte [http://welcome.hp.com/country/us/en/wwcontact\\_us.html](http://welcome.hp.com/country/us/en/wwcontact_us.html).

Escolha entre os seguintes tipos de suporte:

- Falar online com um técnico da HP.
- $\tilde{\mathbb{F}}$  **NOTA:** Quando a sessão de chat não estiver disponível num idioma em particular, está disponível em inglês.
- Encontrar os números de telefone internacionais do suporte HP.
- Localizar um centro de assistência HP.

# <span id="page-33-0"></span>**7 Especificações**

## **Potência de entrada**

As informações sobre energia fornecidas nesta secção podem ser úteis caso tencione levar a estação de ancoragem para o estrangeiro.

A estação de ancoragem funciona com corrente contínua, que poderá ser fornecida por uma fonte de alimentação CA ou CC. A fonte de alimentação CA tem de fornecer uma tensão de 100 a 240 V, 50 a 60 Hz. Embora a estação de ancoragem possa ser ligada a uma fonte de alimentação CC independente, só deve ser alimentada através de uma fonte de alimentação CC ou de um transformador fornecido e aprovado pela HP para utilização com esta estação de ancoragem.

A estação de ancoragem pode funcionar com alimentação CC com as seguintes especificações.

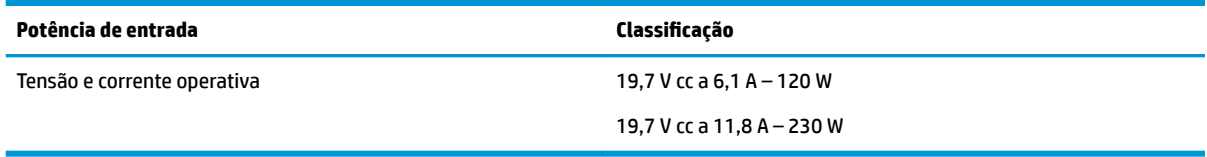

**X NOTA:** Este equipamento foi concebido para sistemas de alimentação TI na Noruega, com uma tensão fase a fase não superior a 240 V rms.

**X NOTA:** A tensão e a corrente de funcionamento da estação de ancoragem constam da etiqueta de regulamentação do sistema.

### **Ambiente operativo**

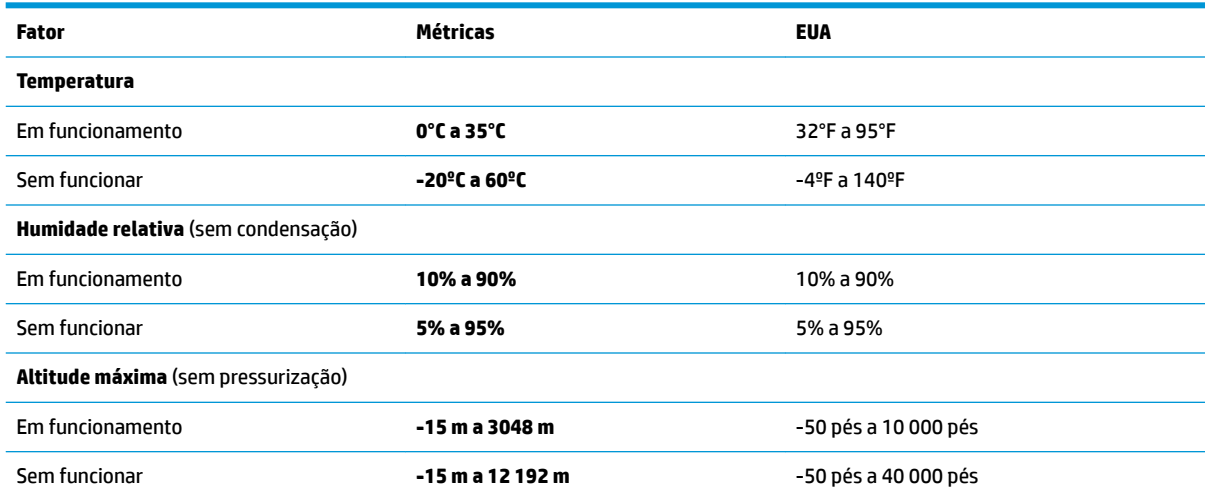

# <span id="page-34-0"></span>**Índice Remissivo**

#### **A**

Ajuda e Suporte HP [28](#page-31-0) alimentação estação de ancoragem, ligar [7](#page-10-0) indicações [12](#page-15-0) ambiente operativo [30](#page-33-0) áudio ajustar o volume [2](#page-5-0) ligar [18](#page-21-0) áudio analógico [18](#page-21-0)

#### **B**

bloqueio, cabo de segurança [19](#page-22-0) botões alimentação [2](#page-5-0) volume do altifalante [2](#page-5-0)

#### **C**

cabo de segurança, ligar [19](#page-22-0) cabo de segurança, ranhura [5,](#page-8-0) [19](#page-22-0) componentes lado direito [5](#page-8-0) parte frontal [4](#page-7-0) parte posterior [6](#page-9-0) parte superior [1](#page-4-0) computador, ligar [7](#page-10-0) conector, alimentação [6,](#page-9-0) [7](#page-10-0) conector de alimentação identificar [6](#page-9-0) ligar [7](#page-10-0)

#### **D**

**DisplayPort** identificar [6](#page-9-0) ligar [15](#page-18-0) dispositivos externos [12](#page-15-0)

#### **L**

ligação de áudio, analógico [18](#page-21-0) luz, alimentação [1](#page-4-0), [2](#page-5-0), [6](#page-9-0) luz de alimentação [1,](#page-4-0) [2,](#page-5-0) [6](#page-9-0)

#### **M**

módulo de áudio [24](#page-27-0)

#### **N**

nível de segurança [12](#page-15-0)

#### **P**

porta do monitor externo identificar [6](#page-9-0) ligar [14](#page-17-0) portas de carregamento USB SuperSpeed (com alimentação) [5](#page-8-0) DisplayPort [6](#page-9-0) monitor externo [6](#page-9-0), [14](#page-17-0) Porta USB Type-C SuperSpeed e DisplayPort [6](#page-9-0), [15](#page-18-0) SuperSpeed USB [6](#page-9-0) USB [14](#page-17-0) USB Type-C SuperSpeed [4](#page-7-0) USB Type-C Thunderbolt [6](#page-9-0), [16](#page-19-0) VGA [14](#page-17-0) Porta Thunderbolt identificar [6](#page-9-0) ligar [16](#page-19-0) Porta Thunderbolt USB Type-C identificar [6](#page-9-0) Porta USB SuperSpeed, identificar [6](#page-9-0) porta USB Type-C, ligar [15](#page-18-0), [16](#page-19-0) Porta USB Type-C SuperSpeed, identificar [4](#page-7-0) Porta USB Type-C SuperSpeed e DisplayPort a ligar USB Type-C [15](#page-18-0) identificar [6](#page-9-0) porta VGA, ligar [14](#page-17-0) potência de entrada [30](#page-33-0)

#### **R**

ranhura do cabo de segurança identificar [5](#page-8-0) utilizar [19](#page-22-0) resolução de problemas problemas de áudio [26](#page-29-0) problemas de ligação [25](#page-28-0) problemas de utilização geral [25](#page-28-0) problemas de vídeo [27](#page-30-0)

#### **S**

sistemas operativos suportados [12](#page-15-0) suporte, contactar [29](#page-32-0)

#### **T**

tecla para silenciar microfone, identificar [2](#page-5-0) teclas de atalho silenciar microfone [2](#page-5-0) tomada combinada de saída de áudio (auscultadores)/entrada de áudio (microfone), identificar [5](#page-8-0) tomada de auscultadores (saída de áudio) [18](#page-21-0) tomada de rede, identificar [6](#page-9-0) tomada de rede (RJ-45) ligar [13](#page-16-0) tomada de saída de áudio (auscultadores) [18](#page-21-0) Tomada RJ-45 (rede) identificar [6](#page-9-0) ligar [13](#page-16-0) tomadas combinadas de saída de áudio (auscultadores)/entrada de áudio (microfone) [5](#page-8-0) RJ-45 (rede) [6](#page-9-0), [13](#page-16-0) saída de áudio (auscultadores) [18](#page-21-0)

#### **U**

USB, ligar dispositivos [14](#page-17-0) USB SuperSpeed (com alimentação), identificar porta de carregamento [5](#page-8-0)

#### **V**

volume, ajustar [2](#page-5-0)